**DC1A3**

## **Table of Contents**

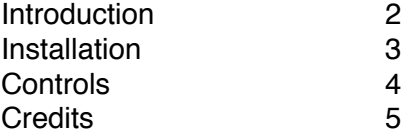

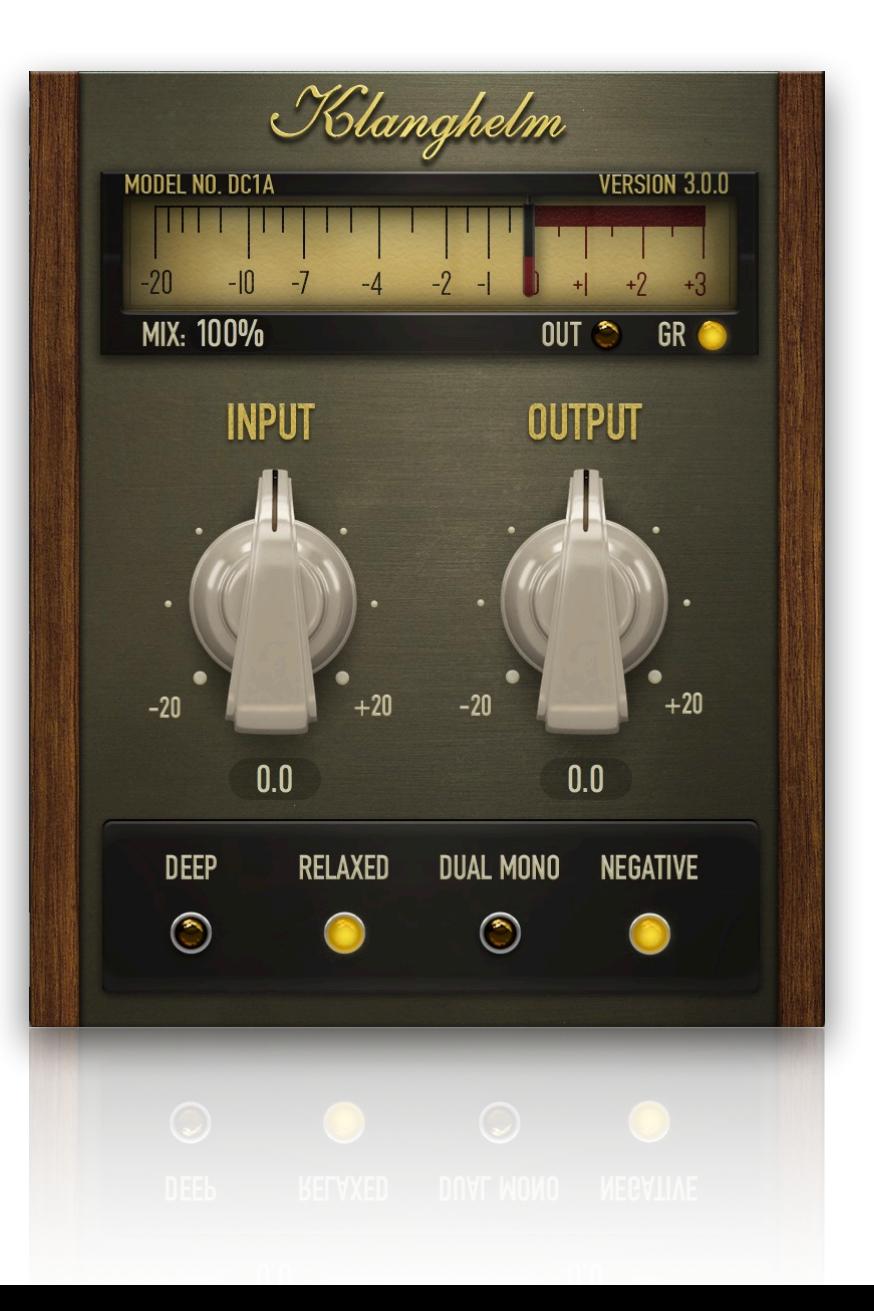

*Klanghelm DC1A3- user guide*

## **Introduction**

DC1A3 is the little brother of the compression monster DC8C3. I've taken a few of my favorite settings from DC8C3 and tried to make it work in a two control context. Sound wise it's comparable to the PUNCH mode in DC8C3 but offers a few additional features, such as negative ratio and stereo unlink. I've always wanted to do a compressor with just an input and output knob, a compressor that just works: gentle, faithful, from almost invisible, smooth leveling to heavy pumping with a nice crunchy saturation and punchy enough to treat drums with. DC1A3 looks like a one trick pony. But don't get fooled by the lack of additional controls. You may be surprised on how many different material this little thing works.

DC1A3 is internally calibrated to  $0<sup>U</sup> = -18dBFS$ .

NOTE: DC1A3 won't replace instances of the former DC1A2 in your projects. So you can use both DC1A2 and DC1A3 side by side. If you require the installer of the old version, it's still available here: [https://klanghelm.com/contents/products/DC1A/DC1Aold](https://klanghelm.com/contents/products/DC1A/DC1Aold.php)

## **Installation**

#### **Windows:**

### **Plugins - VST, VST3 and AAX (32- and 64-bit)**

- download and unzip the installer from [klanghelm.com/DC1A.php](http://klanghelm.com/DC1A.php)
- run DC1A3-installer.exe and follow the instructions

#### *Troubleshooting:*

If you get an error message before or during the installation process, it is very likely due to a false positive from your active virus scanner. In this case either add DC1A3-installer.exe to your whitelist or temporarily disable the scanning during the install process.

#### **Apple OS X:**

#### **Plugins - AU, VST, VST3 and AAX (32- and 64-bit)**

- download and unzip the installer from the user area
- open the DC1A3.dmg and drag the DC1A3 plugins to the shown plugin folder locations

#### *Troubleshooting:*

- in case you're getting a message, that the installer can't be executed, because it is from an "unidentified developer" or "not downloaded from the App store", do the following:
- Go to System Preferences -> Security & Privacy
- In the General Tab of the Security & Privacy window click on the lock icon in the bottom left to be able to make changes.
- select "Anywhere" in the section "Allow applications downloaded from:"
- Now try to install DC1A3 again.

## *Klanghelm DC1A3- user guide*

# **Controls**

## **BYPASS:**

Click on the meter to bypass the plugin.

### **MIX**:

Drag the mouse or use your mouse wheel to change the balance of the processed and unprocessed signal.

click to enter a value with your keyboard.

100%: compressed signal only

0%: dry input signal only

## **INPUT**:

Input gain (dB).

#### **DEEP**:

Enables a side-chain high pass filter to keep the low-end intact

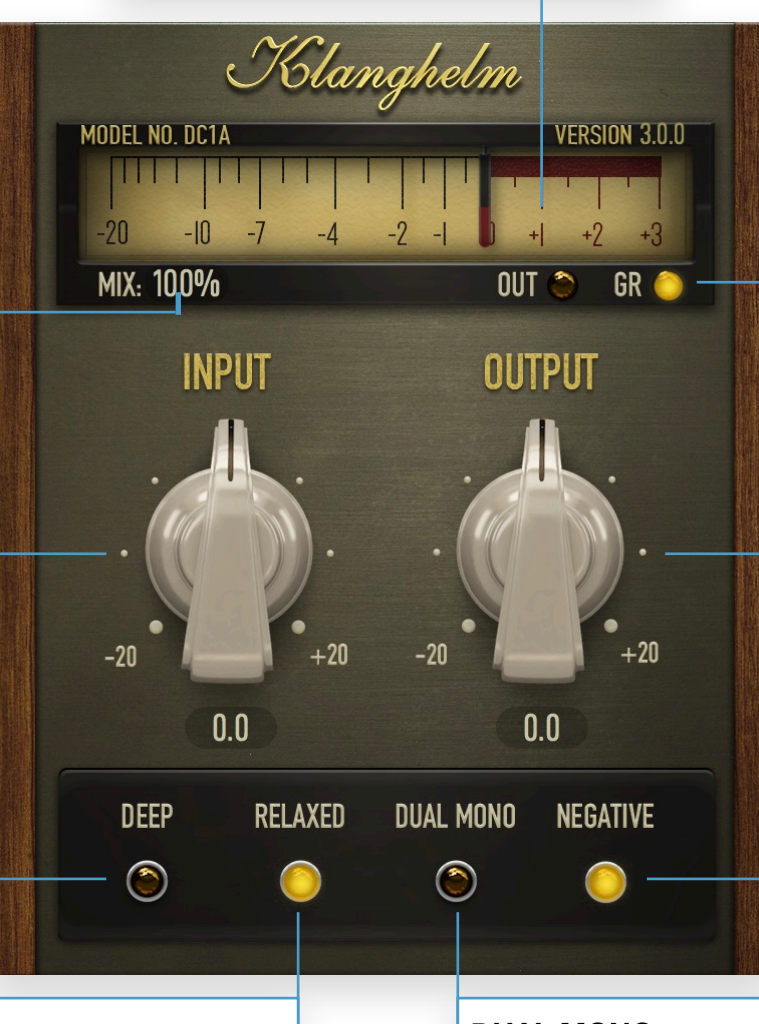

## **VU METER MODE**:

Select, whether the VU is showing the output level or the gain reduction amount.

NOTE: The meter is calibrated to the VU standard. The reference level is set to 0dBVU=-18dBFS.

#### **OUTPUT:**

Output / make-up gain (dB)

## **NEGATIVE**:

Alternative compression curve with negative ratios at more extreme input Settings. Comes in handy, when more aggressive, obvious, pumping compression is desired

#### **RELAXED:**

When lit, DC1A3 offers gentler, less aggressive compression characteristics with longer time constants and less saturation

## **DUAL MONO:**

Click to disable the stereo link of the side-chain and compress left and right channel separately (stereo tracks only)

## *Klanghelm DC1A3- user guide*

# **Credits**

Code and GUI: Tony Frenzel

Manual: Tony Frenzel

Special thanks to the beta testers.

VST & VST3 are trademark of Steinberg Media Technologies.

Audio Unit is a trademark of Apple, Inc.

AAX is a trademark of Avid, Inc.